# OpenSwitch OPX Developers Guide

Release 2.3.1

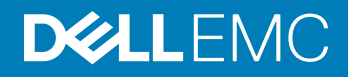

2018 - 5

Rev. A02

# Contents

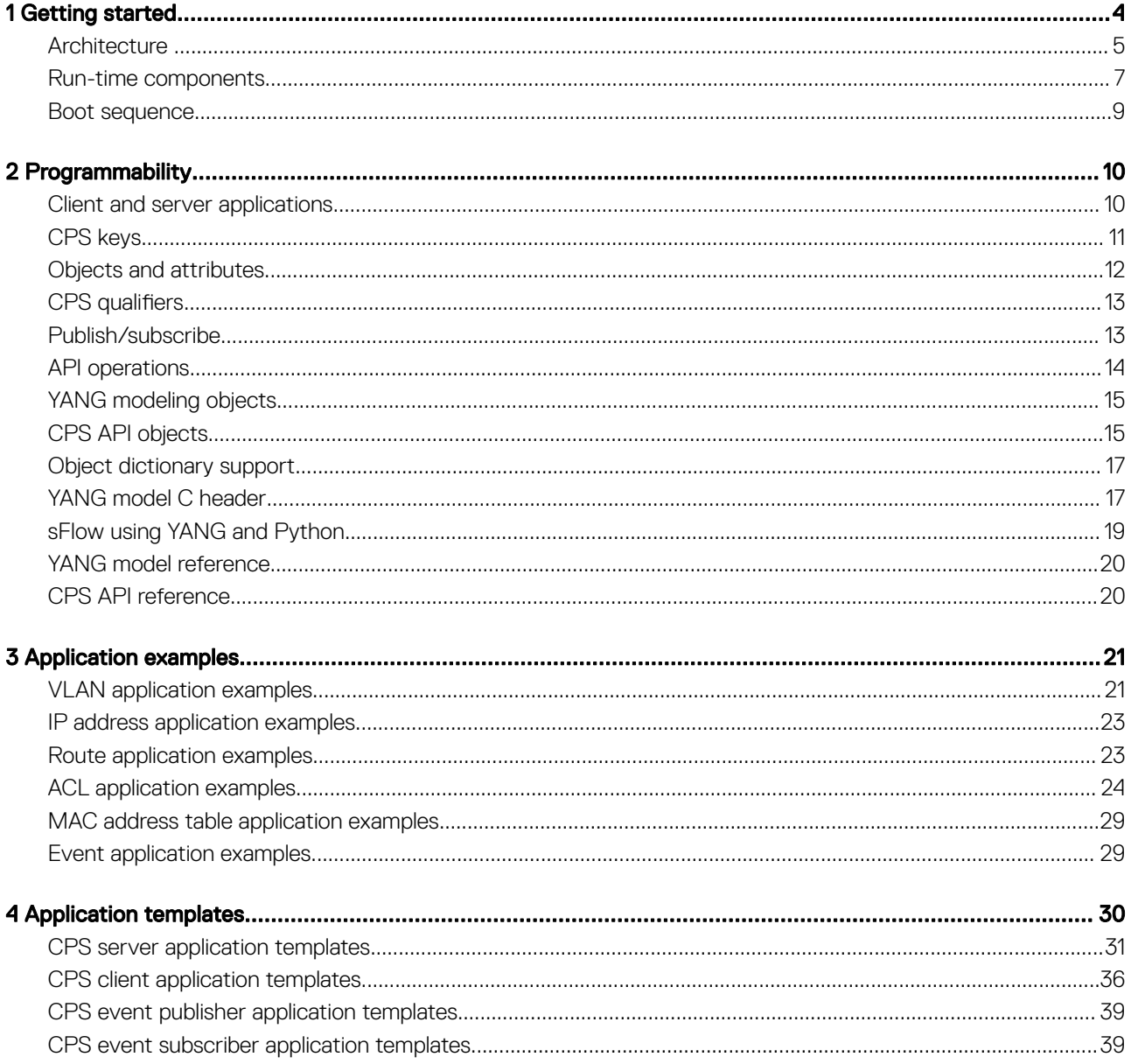

# Getting started

<span id="page-3-0"></span>OpenSwitch OPX is implemented using a standard Linux distribution—Debian Jessie. OpenSwitch OPX is binary-compatible with Debian Linux packages.

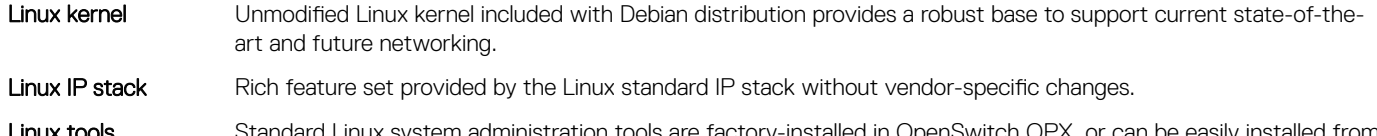

**ux tools** Standard Linux system administration tools are factory-installed in OpenSwitch OPX, or can be easily installed from that in the standard from and the standard from the standard from the standard from the standar standard Debian repositories.

#### Convergence of networking, servers, and storage

The use of Linux as an operating system provides a solid foundation for the convergence of networking, server, and storage solutions. OpenSwitch OPX allows you to easily deploy the management and orchestration solutions that are typically available for Linux servers and storage systems.

#### **Programmability**

OpenSwitch OPX provides an object-centric API for application development—implement your own applications using a well-defined object model and set of programmatic APIs. The object model is defined using the YANG modeling language, and OpenSwitch OPX APIs support Python and C/C++. A set of standard Debian software development packages is provided to allow you to develop applications for OpenSwitch OPX.

#### Open platform abstraction

OpenSwitch OPX implements a new, open object-centric application programming interface called the control plane service (CPS) application programming interface (API). The CPS API allows customer-developed applications to be independent of any underlying hardware or software technology. OpenSwitch OPX internally uses the switch abstraction interface (SAI) which Dell and partner companies contributed to the Open Compute Project. The SAI API allows OpenSwitch OPX to be independent of any network processor/switch hardware technology. See [opencompute.org](http://www.opencompute.org/wiki/Networking/SpecsAndDesigns#Switch_Abstraction_Interface) for more information about SAI.

#### System hardware integration with standard Linux APIs

OpenSwitch OPX integrates standard Linux networking APIs with the hardware functionality provided by networking devices—system and network processors. You can download and use open source software (such as Quagga and Nagios) on any OpenSwitch OPX platform.

#### Disaggregated hardware and software

OpenSwitch OPX provides an environment in which hardware and software are fully modular. You can select the software modules you want to install, and the hardware platforms you would like to use for your networking needs.

Topics:

- **[Architecture](#page-4-0)**
- [Run-time components](#page-6-0)
- [Boot sequence](#page-8-0)

# <span id="page-4-0"></span>**Architecture**

The main OpenSwitch OPX components include:

- Linux infrastructure
- Control plane services (CPS)
- Switch abstraction interface (SAI)
- Network adaptation service (NAS)
- System device interface (SDI)
- Platform adaptation service (PAS)
- Dell EMC applications and tools

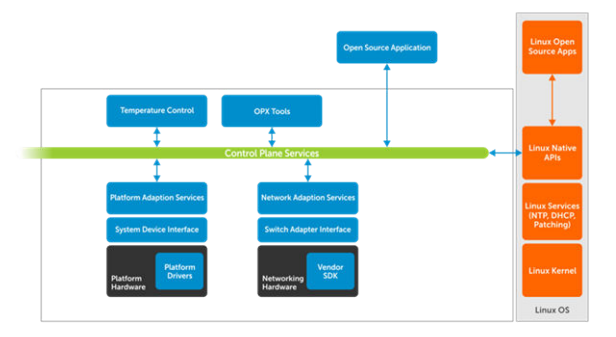

Using well-defined APIs allow OpenSwitch OPX to provide full software modularity and abstraction of the hardware and software platforms.

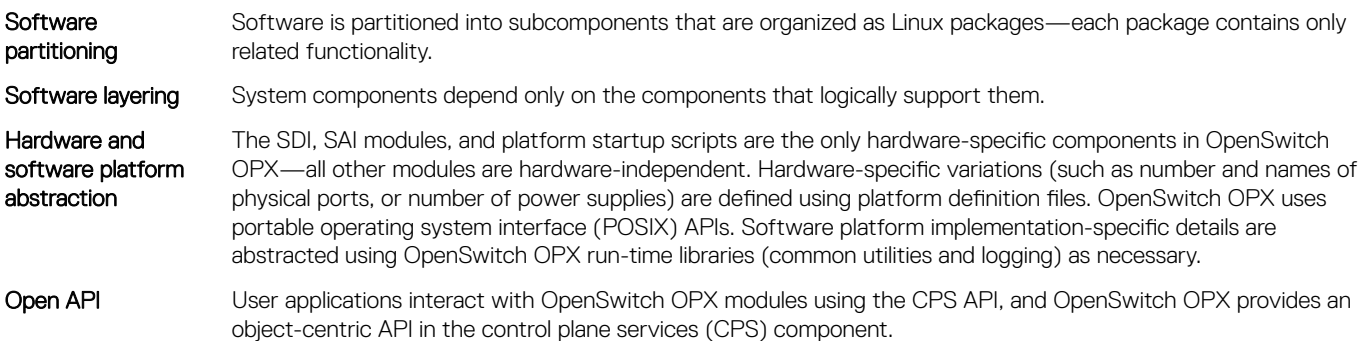

#### Linux infrastructure

The infrastructure consists of a collection of Linux services, libraries, and utilities preinstalled in an OpenSwitch OPX image. Together with the Linux kernel, these components provide the foundation for the implementation of OpenSwitch OPX-specific software components.

#### Control plane services

Control plane services (CPS) is at the core of the architecture, providing an object-centric framework that mediates interactions between OpenSwitch OPX applications and allows customer applications to interact with OpenSwitch OPX components.

There are two sets of application roles—clients and servers:

Client applications Execute, create, set, get, and delete operations on individual objects or lists of objects.

Server applications Execute operations requested by CPS client applications. Because client applications operate on objects, they are not aware of the location or name of the CPS server application that executes a requested operation.

The CPS framework supports a publisher/subscriber mode, and server applications can publish relevant events, while client applications can subscribe (register) for specific events and objects. CPS client applications can register for events when objects are created, modified, or deleted. The publisher/subscriber approach and object-centric operations allow for the independent operation of client and server applications.

The CPS API object model provides disaggregation between client and server applications. The client and server are unaware of one other —they communicate only through a CPS API object (see [Client and server applications\)](#page-9-0).

Custom-written applications use the CPS API to communicate with OpenSwitch OPX components. The OpenSwitch OPX provides both C/C++ and Python programming interfaces. The object model provided by the CPS layer is defined using YANG models which are used to generate C header files—providing a programmatic representation of objects and their attributes. The header files are shared between client and server applications—the C/C++ representation of objects and their attributes is designed to ensure compatibility between multiple versions of the object model.

#### Switch abstraction interface

The OpenSwitch OPX switch abstraction interface (SAI) implements an API for network processor units (NPUs) supported on Dell EMC platforms. The SAI API is an open interface that abstracts vendor-specific NPU behavior. The SAI API is the result of a joint effort of multiple NPU vendors and user companies, who contributed the SAI to the Open Compute Platform. OpenSwitch OPX is NPUindependent and not locked into specific NPU hardware. If a new NPU is used in an OpenSwitch OPX platform, the only component that Dell EMC engineers replace is the SAI.

#### Network adaptation service

The network adaptation service (NAS) manages the high-level NPU abstraction and adaptation, and aggregates the core functionality required for networking access at Layer 1 (physical layer), Layer 2 (VLAN, link aggregation), Layer 3 (routing), ACL, QoS, and network monitoring (mirroring and sFlow).

The NAS provides adaptation of low-level switch abstraction provided by the SAI to standard Linux networking APIs and interfaces, and to software CPS API functionality. The NAS manages the middleware that associates physical ports to Linux interfaces—also provides packet I/O services, using the Linux kernel IP stack.

#### System device interface

All hardware components except for NPUs are abstracted as system devices. The system device interface (SDI) API defines a low-level platform-independent abstraction for all types of system devices. Only system device drivers that implement the SDI API are hardwarespecific—the API itself is hardware-independent.

Example system devices:

- Fan devices
- Power supplies
- Temperature sensors
- LEDs
- EEPROM
- Programmable devices
- **Transceivers**

#### Platform adaptation service

The platform adaptation service (PAS) provides a higher-level abstraction and aggregation of the functionality provided by the SDI component, and implements the CPS object models associated with system devices. The PAS monitors the status of system devices and reports changes or faults as CPS events. The PAS also allows applications to retrieve current status information and set control variables of system devices.

- Read current temperature values reported by temperature sensors
- Get and set fan speed values
- Set a LED state
- <span id="page-6-0"></span>Read power levels reported by PSUs
- Get system inventory and EEPROM information
- Set and get operations on transceivers

#### The PAS detects:

- Insertion and removal of common field replaceable units (FRUs), such as PSUs and fans
- Over-temperature based on pre-defined thresholds
- Media insertion on physical ports

PAS is responsible for:

- Monitoring the status of system devices
- Allowing applications to retrieve current status information
- Reporting status changes or faults as CPS events
- Allowing applications to set the control variables of system devices

#### Platform description infrastructure

The platform description infrastructure provides a means to describe specific per-platform configuration parameters, such as the number of ports per system, supported transceiver modules, mapping of Linux interfaces to physical ports, and number of fans and PSUs. This component contains the platform-specific system startup configuration and scripts.

#### Dell EMC applications and tools

OpenSwitch OPX provides a set of tools and commands that allow system administrators to manage Dell EMC-specific software and hardware functionality (such as software upgrades, physical port, media information, and system inventory). OpenSwitch OPX provides a Dell EMC-implemented thermal control application which prevents damage of hardware components in case of overheating and/or fan failure.

#### $\triangle$  | CAUTION: Do not disable the thermal control application, as hardware damage may result.

## Run-time components

#### OpenSwitch OPX services

- opx-cps starts the CPS broker which mediates all operations and events
- opx-pas PAS service which executes PAS functionality
- opx-nas NAS service which executes NAS functionality

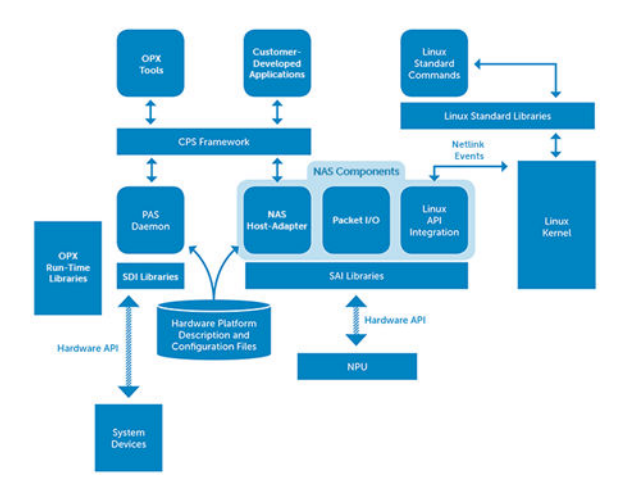

#### Applications which manage OpenSwitch OPX system components

- opx-acl-init initializes default ACL conguration or control-plane protocol packets
- opx-create-interface gets/sets interface parameters using the CPS API
- opx-front-panel-ports manages physical port mapping to Linux interfaces
- opx-ip gets/sets IP address parameters using the CPS API
- $\cos$ -phy-media-config manages configuration of physical media
- opx-platform-init initializes default platform-specific configuration
- opx-gos-init initializes default QoS configuration
- opx-monitor-phy-media monitors physical media (SFP) events generated by PAS when you insert a pluggable module (automatically configures port parameters)
- opx-nas-init initializes default NAS configuration
- opx-nas-shell runs NPU shell commands
- opx-tmpctl manages the environment temperature control and executes the thermal control algorithm

#### $\triangle$   $|$  CAUTION: Do not disable the  $_{\rm opx-tmpc}$  as hardware damage may result.

#### NAS Linux adaptation— integration with standard Linux APIs

associated physical port.

The OpenSwitch OPX NAS daemon seamlessly integrates standard Linux network APIs with NPU hardware functionality. The NAS daemon registers and listens to networking (netlink) events. When it receives an event, the NAS daemon processes the event contents and programs the NPU with relevant information (such as enable/disable an interface, add/remove a route, or add/delete a VLAN).

Linux interfaces associated with physical ports OpenSwitch OPX uses internal Linux *tap* devices to associate physical ports on the NPU with Linux interfaces. When a change in physical port status (up/down) occurs, the NAS daemon propagates the new port status to the associated tap device. Packet I/O **Packet I/O describes control plane packet forwarding between physical ports and associated Linux interfaces–** implemented as a standalone thread of the NAS daemon. Packets received by the NPU are forwarded to the CPU, and the packet I/O thread receives the packet through a SAI API callback. Each received packet contains the identity of the source physical port. The packet I/O module then injects the packet to the tap device associated with the source physical port. Applications receive packets from the Linux IP stack using standard sockets. Applications use tap devices to transmit packets, and the packet I/O receives the transmitted packet from the

#### CPS services

The NAS daemon registers with the CPS as a server application to provide CPS programmability of the packet NPU. The NAS performs create, delete, set, and get operations for objects which model the networking functionality defined by OpenSwitch OPX. The PAS daemon also registers with CPS as a server application to provide CPS programmability for system devices.

Linux IP stack. Based on the source tap device of the packet, the transmitted packet is forwarded to the

#### File system organization

OpenSwitch OPX uses a standard Linux file system. The OpenSwitch OPX-specific system tools and configuration files are maintained under the following directory structure:

- */usr/bin* contains binaries
- */usr/lib* contains libraries
- /etc/opx contains platform description files and default configuration files

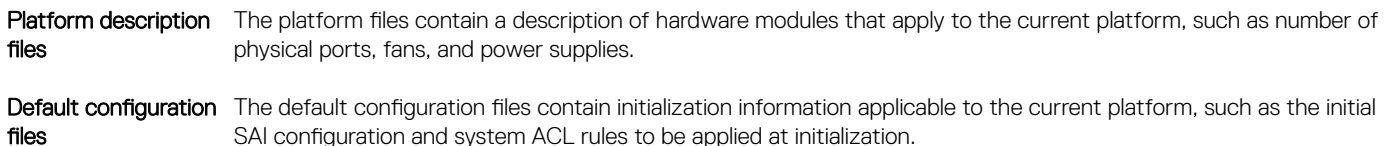

#### <span id="page-8-0"></span>System startup

OpenSwitch OPX leverages the systemd framework for the startup of OpenSwitch OPX-specific processes. The systemd framework is enabled by default under Debian Jesse (see [www.freedesktop.org/wiki/Software/systemd](https://www.freedesktop.org/wiki/Software/systemd/)).

### Boot sequence

After you install an OpenSwitch OPX image, the system automatically loads the image and boots.

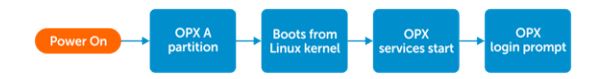

1 After the switch powers up or reboots, the boot menu displays. After a short delay, the system auto boots by loading the image—in this case OPX-A partition. If required, during the delay you can interrupt the auto boot and select other options to select OPX-B to load another software image, or go back to ONIE for upgrades, system recovery, and so on.

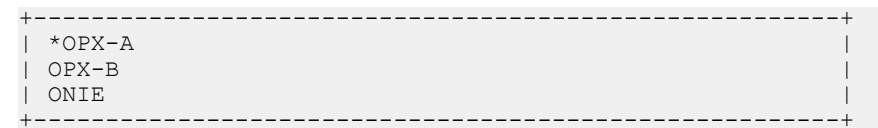

2 Linux boots from the OPX-A partition on the disk and starts the systemd daemon in the root file system as part of the initial setup before the Linux login displays.

The systemd daemon starts custom services during system initialization:

- PAS service initializes the platform and devices on the system
- NAS service initializes the NPU and system interfaces
- Other OpenSwitch OPX services create Linux interfaces that map to physical, front-panel ports on the switch

After OpenSwitch OPX custom services run successfully and the system boots up, the Linux prompt displays on the console for you to log in.

NOTE: If the service that creates internal Linux interfaces is unsuccessful, the system bootup waits 300 seconds before timing നി out and displays the Linux login prompt. Log in to OpenSwitch OPX and use the troubleshooting steps to determine the cause of the failure. You can use the **systemctl** command to determine if any services have failed, and the **journalctl** command to inspect the log contents.

# **Programmability**

<span id="page-9-0"></span>The control plane service (CPS) infrastructure is at the core of system programmability. The CPS supports the definition of a well-defined, data-centric application programming interface (CPS API) that allows customer applications to interact with system services. System applications also use the CPS API to communicate with one another.

The CPS infrastructure provides:

- A distributed framework for application interaction
- Database-like API semantics, for create, delete, set, commit, and get operations
- Publish/subscribe semantics
- Object addressability based on object keys
- **Introspection**

#### Topics:

- Client and server applications
- [CPS keys](#page-10-0)
- [Objects and attributes](#page-11-0)
- **CPS** qualifiers
- [Publish/subscribe](#page-12-0)
- [API operations](#page-13-0)
- [YANG modeling objects](#page-14-0)
- [CPS API objects](#page-14-0)
- [Object dictionary support](#page-16-0)
- [YANG model C header](#page-16-0)
- [sFlow using YANG and Python](#page-18-0)
- [YANG model reference](#page-19-0)
- [CPS API reference](#page-19-0)

## Client and server applications

CPS client applications operate on objects and subscribe to events published by CPS server applications. CPS server applications register for the ownership of CPS objects and implement CPS operations, such as object create, set, get, and delete.

A temperature control (TC) application is a simple OpenSwitch OPX implementation that shows how the CPS API object model disaggregates client and server applications. The client is the TC application, and the server is the platform adaptation services (PAS) component.

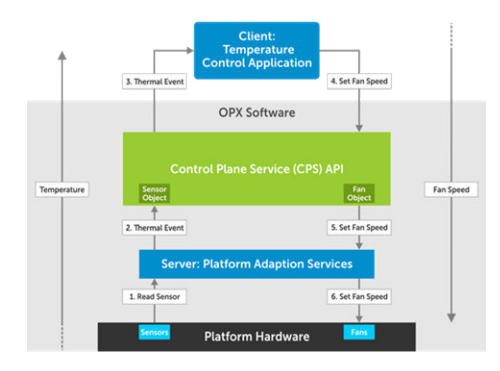

<span id="page-10-0"></span>The TC application increases the speed of a system fan when the value reported by a temperature sensor exceeds a predefined threshold —it decreases the fan speed when the temperature falls below the threshold. The TC application needs to *subscribe* to temperature threshold crossing events published by the OpenSwitch OPX platform adaptation service (PAS), and invoke a set request to change the speed of the fan object. Neither the TC application nor the OpenSwitch OPX PAS are part of the CPS infrastructure—they function as user applications of the CPS infrastructure.

- Entities handled by the CPS infrastructure are called CPS objects (referred to as *objects*)—the temperature sensor and the fan are both modeled as objects.
- Objects have attributes; for example, temperature value and fan speed.
- CPS applications can publish events; when and how events are generated is controlled by the application implementation. For example, an application can publish an event when the value of an attribute changes or when the value of an attribute crosses a threshold.
- CPS applications can subscribe to (listen for) events.
- CPS applications can request operations to be performed on objects—a set operation. The CPS service, which registers for the ownership of the specific object category, performs the operation.
- The CPS API provides database-like semantics—services that implement CPS operations (object owners) do not persistently store attribute values.

The PAS registers for ownership of both the temperature sensor and fan object types. The PAS application periodically reads the value of a temperature sensor. When the temperature is greater than a predefined threshold, the PAS creates a CPS overtemperature event. The event contains the identity of the temperature sensor object and possibly the new temperature value.

The PAS then publishes the event using one of the CPS API functions. The CPS infrastructure determines the applications that have subscribed for the event and object type, and provides the applications (TC application) with the contents of the event.

The publisher of the event (PAS) does not have any knowledge of the applications that have subscribed for an event. The subscriber application (TC application) has no knowledge of the application that has published the event.

When the TC application receives the temperature event, it increases the fan speed—it creates a simple CPS transaction in which a set operation requests a change in the speed attribute value of the fan object. CPS API functions perform the transaction. When the transaction is committed, the CPS infrastructure finds the owner of the fan object category—the application that has registered to execute operations requested for fan objects (PAS).

The CPS infrastructure invokes the function registered by PAS to execute the set operation for fans. PAS simply invokes the set operation for low-level fan speed provided by the system device interface (SDI), which acts on the fan hardware and changes its speed.

# CPS keys

All CPS objects require a key — the concept of a CPS key is central to the CPS infrastructure. An application uses a key to register for object events, perform get requests, and perform transactions. A CPS key has two components—a fixed key component represented as a sequence (array) of numeric values, and an optional (dynamic) key component.

The fixed part of a CPS key consists of:

- Gualifier Target, observed, real-time
- Attribute identifiers that describe the object name and hierarchy Object category and subcategory. An object category refers to a class of objects, such as interfaces, and object subcategories are defined relative to categories—LAG interface and VLAN interface which are subcategories of interfaces.

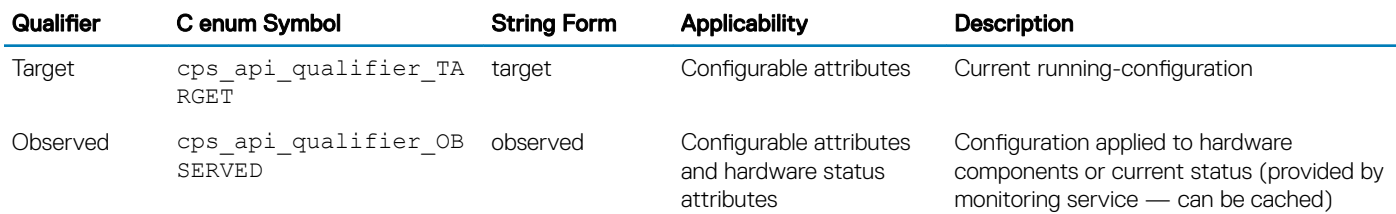

<span id="page-11-0"></span>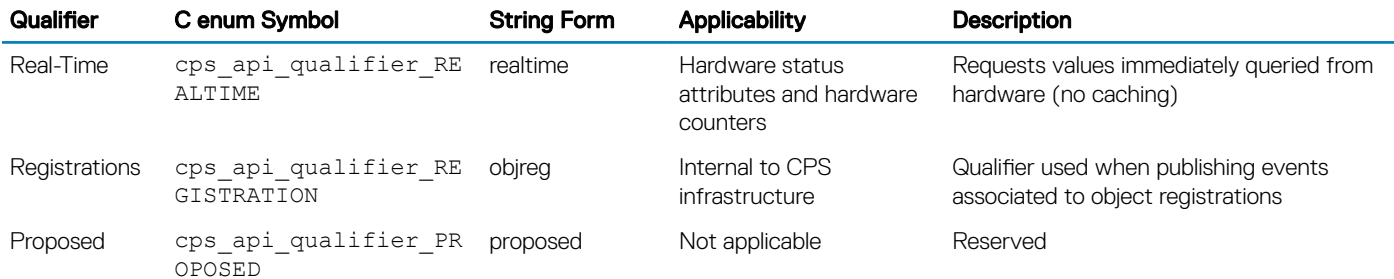

Represent the fixed component of a key in either binary (array of bytes) or string form. Express a string form either in numerical format (1.34.2228241.2228246.2228236) or using a name alias (target/base-ip/ipv4/vrf-id/ifindex).

#### Optional component

The optional (dynamic) component of a CPS key consists of a series of attribute values stored in the CPS object itself. This key component is created by adding the relevant attributes to the object.

#### Build CPS key

Use the cps\_api\_key\_from\_attr\_with\_qual function to build a CPS key. Create a key by specifying the object name and CPS qualifier.

```
cps api key from attr with qual(cps api object key(the object), object name,
cps api qualifier TARGET);
```
The cps\_api\_key\_from\_attr\_with\_qual function looks up the dynamic portion of the key and copies it into the key using the qualifier target. To add the dynamic portion of the key, add attributes using the standard object attribute function.

## Objects and attributes

CPS objects and object lists are used in the infrastructure. An object consists of a key which uniquely identifies the object, and zero or more object attributes.

A CPS object:

- Contains a variable number of attributes
- Can embed other objects
- Can be easily serialized—written to, read from, or a persistent or temporary storage device
- Supports attribute types:
	- uint8\_t
	- uint16\_t
	- uint32\_t
	- uint64\_t
	- char []
	- Attributes that contain other attributes

#### Object attributes

CPS object attributes are identified by a 64-bit ID tag (attribute identifier) and represented using a type, length, value (TLV) format. The attribute value consists of a sequence of octets.

When an attribute contains a zero-terminated string, the terminating octet must be included in the length field. For example, the total length of the string "Dell" must be set to 5 to include the zero terminating octet.

<span id="page-12-0"></span>(i) NOTE: Although the Python implementation automatically adds a zero octet to all string values, the C/C++ implementation does not. You must take into account the zero-terminating octet when you use a C/C++ application to set the length of an attribute.

# CPS qualifiers

A CPS qualifier provides the type of object data to retrieve or act on. In the temperature control example (see [Client and server](#page-9-0) [applications](#page-9-0)), a client application specifies the target qualifier in the CPS key of the fan object used to set the fan speed. This qualifier tells the PAS application to apply the specified speed to the fan (hardware) device.

Applications can only use the target qualifier for create or set operations. In a get operation, an application can use any supported qualifier: target, observed, or real-time.

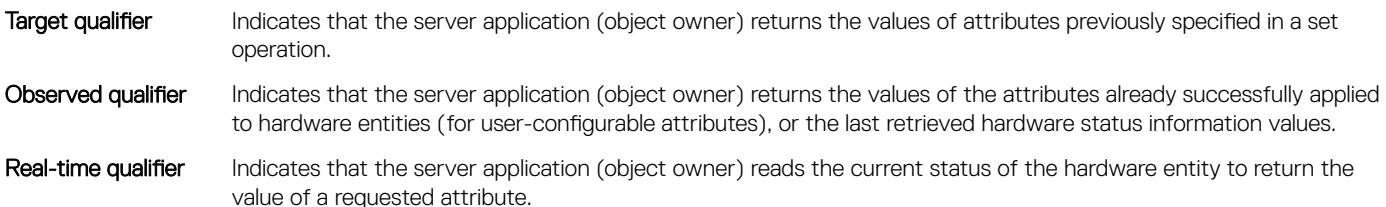

#### Observed vs. real-time qualifiers

In the temperature control example, when an application uses the *observed qualifier* to perform a get operation on the temperature sensor object, the PAS returns the last value read from the sensor (cached value). When the *real-time qualifier* is used, the PAS reads the current value of the sensor and returns the current, instead of the cached value. Using real-time instead of observed qualifiers only produces different results when the server application maintains cached values. If the application always reads the current hardware status when it performs a get operation, the results are identical.

#### Target vs. observed qualifiers

When an application gets an attribute value after a set operation, target and observed qualifiers may produce different results. In the temperature control example, the set operation to change the fan speed uses the *target qualifier*. Because it takes a few seconds for the fan speed to reach the specified value, an immediate get operation using an *observed qualifier* may return a fan speed value different from a get operation that uses a target qualifier for the fan object key.

## Publish/subscribe

The CPS infrastructure provides a subscription mechanism for receiving and publishing object events. An application registers to receive objects using an object key. The CPS key identifies a set of objects in an object category.

An application can register for:

- All events for a given object category
- All events for an object name

When an application publishes an event, subscriber applications receive the event if they have registered a key that has a prefix match with the key associated to the published object.

If you publish a target IPv4 address object that has base-ip/ipv4/address:

- The object key is {target, base-ip, ipv4, address}
- The CPS qualifier (target) is a mandatory part of the key
- Any application that subscribes for objects that match any of the keys receives the event:
	- Key 1 {Target, base-ip} Receives all events for objects under base-ip
- <span id="page-13-0"></span>– Key 2 {Target, base-ip,ipv4} — Receives all events for objects under IPv4
- Key 3 {Target, base-ip,ipv4,address} Receives all IPv4 address objects
- Multiple applications can subscribe for events that match a specified key

The infrastructure generates events for CPS-specific conditions when new object owners (server applications) register with the CPS, or objects de-register from the CPS. The object key contains the registration qualifier cps\_api\_qualifier\_REGISTRATION in which the registration or de-registration event refers to. The key also indicates if the event represents a new object registration or de-registration.

# API operations

The CPS infrastructure supports database-like requests for creating, updating, deleting, and retrieving one or more objects in a single operation. The CPS API defines the get request and transaction functionality. The CPS API also defines an action operation to allow applications to perform certain functions without affecting object states.

#### get requests

CPS get operations operate on lists of keys or an object filter that specifies the keys of objects to retrieve. An object filter can specify an instance or a range of objects.

Get requests are blocking. When a get operation completes, the client application receives the list of retrieved objects or an error code if there is a failure.

#### **Transactions**

CPS transactions are required for create, delete, and set operations. The CPS API provides functions to start, commit, and abort transactions. To perform a transaction, a CPS application must start a transaction, and then add operations (create, delete, set, or action) and their associated objects to the transaction. A transaction must be committed to complete.

Operations on the different objects added to a transaction are not necessarily executed in the order in which they are specified in the transaction. The transactions requested by an application thread are always executed in order.

When a transaction is committed, the CPS infrastructure sends all transaction operations to their appropriate handlers, and the result of the request is returned. In order for a result to be returned, the transaction must be valid and all operations must be received by the registered applications. The semantics of a transaction allows any create/set/delete operation associated with the transaction to be completed in a way that allows future CPS calls to use the object data updated as a result of committing the transaction.

Although it is not necessary for all functions in the transaction are completed, it is necessary that all operations in the transaction are accepted by the registered applications and scheduled for processing. For example, if you add 100,000 routes in a transaction, the result of the commit request is:

- All 100,000 route objects are valid to be created
- The application that creates the route objects completes the request

#### Transaction commit result

The transaction commit function returns a success or a failure code. If a transaction commit fails, the entire transaction fails. In this case, the CPS infrastructure automatically calls the rollback functions provided by the CPS server applications. It is the responsibility of the server applications (object-owner applications) to roll back any incremental changes that have already been performed as part of the transaction.

#### **Blocking**

The CPS infrastructure is middleware that facilitates communication between components. The blocking nature of any CPS transaction or duration is not determined by the CPS infrastructure, but by the implementation of applications registered to perform the requested operations (object owners).

#### CPS API functions

<span id="page-14-0"></span>The CPS API provides functions for:

- Initialization of the CPS services in the context of the calling process
- Key management
- Object and object attribute handling
- CPS event handling and CPS operations

#### Object model representation

OpenSwitch OPX uses YANG to represent the object model. YANG object model files are converted to C object model header files, which you use to develop CPS applications.

#### API language support

CPS provides Python and C/C++ application programming interfaces.

## YANG modeling objects

YANG data models are used to define the content of CPS objects to configure and retrieve information from the software. A YANG model consists of types (typedef, groupings, and enums), containers (container, list, choice, and case), and properties (leaf and leaf-list).

Each property in the YANG container is a CPS object attribute. List containers nested in a YANG model are treated as multiple instances of embedded attributes. CPS also supports defining a separate CPS object from each nested container.

Using YANG-modeled data, the CPS YANG parser generates:

- $\cdot$  C/C++ header file containing:
	- YANG model name
	- typedefs extracted from the model
	- Enumerations found in the model
	- Enumeration of any YANG container or properties (leaf, leaf-list, container, list, and so on) found in the model
- A Python C extension library containing CPS object metadata and YANG name-to-CPS ID mapping information.

Include the generated C header to use the CPS object name and attribute identifiers to create or delete CPS objects and set values for each attribute in a C/C++ application.

Use the YANG module, and object and attribute names directly in a Python application. The CPS Python engine automatically uses the extension library to derive the corresponding identifiers for these names.

Python values are present in the top-level dictionary:

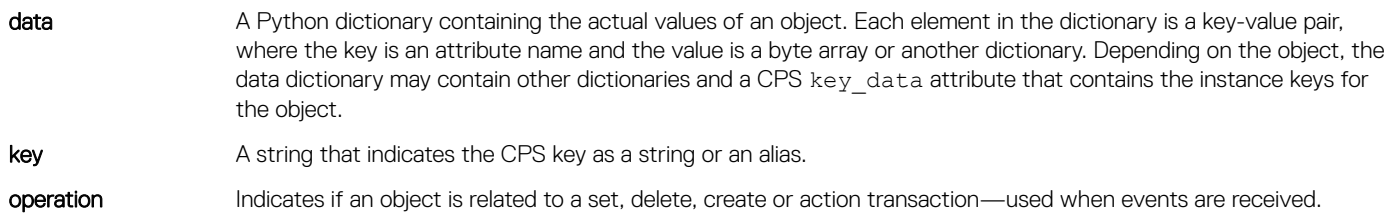

## CPS API objects

Common commands used to manage CPS API objects are included.

#### get object

Retrieve and view the contents of a CPS API object.

```
cps get oid.py [-h] [-mod module] [-d]
                     [-qua {target,observed,proposed,realtime,registration,running,startup}]
                    [-attr ATTR] [-db]
                     module [additional [additional ...]]
```
- $module$   $-$  object's name and optional qualifier; for example, cps/node-group of if/interfaces/interface (a qualifier can optionally be placed at the beginning)
- *additional* field can contain a series of object attributes in the form of attr=value combinations
- *-h, --help* (Optional) displays this help message and exit
- *-mod module* (Optional) alternate way to specify the module name
- *-d* (Optional) print some additional details about the objects parsed and sent to the backend
- *-qua {target,observed,proposed,realtime,registration,running,startup}* (Optional) object's qualier
- *-attr ATTR* (Optional) object attributes in the form of attr=value
- *-db* (Optional) attempt to use the database directly to satisfy the request instead of the normally registered object

#### Retrieve entity object for slot 1 PSU

============base-pas/entity==========

cps get oid.py observed/base-pas/entity entity-type=1 slot=1

```
base-pas/entity/platform-name =
base-pas/entity/hw-version = A00
base-pas/entity/present = 1base-pas/entity/service-code = 226 457 410 55
base-pas/entity/insertion-timestamp = 1522692340
base-pas/entity/product-name = CN0T9FNW2829845L0006
base-pas/entity/oper-status = 1
base-pas/entity/vendor-name =
base-pas/entity/slot = 1
base-pas/entity/entity-type = 1
base-pas/entity/name = PSU Tray-1
base-pas/entity/service-tag = AEIOU##
base-pas/entity/part-number = 0T9FNW
base-pas/entity/slot = 1
base-pas/entity/fault-type = 1
base-pas/entity/entity-type = 1
base-pas/entity/ppid = CN0T9FNW2829845L0006
base-pas/entity/insertion-cnt = 1
base-pas/entity/admin-status = 1
------------------------------------------------
```
#### Alternate retrieve entity object for slot 1 PSU

cps get oid.py -qua observed base-pas/entity entity-type=1 slot=1

#### set object

Perform a CPS commit operation taking the object specified on the command line.

```
cps_set_oid.py [-h] [-mod module] [-d]
                      [-qua {target,observed,proposed,realtime,registration,running,startup}]
                     [-attr ATTR] [-db] -oper {delete, create, set, action}
                      [-commit-event]
                      module [additional [additional ...]]
```
- $module$   $-$  object's name and optional qualifier; for example, cps/node-group or if/interfaces/interface (a qualifier can optionally be placed at the beginning)
- *additional* field can contain a series of object attributes in the form of attr=value combinations
- *-h, --help* (Optional) displays this help message and exit
- *-mod module* (Optional) alternate way to specify the module name
- *-d* (Optional) print some additional details about the objects parsed and sent to the backend
- <span id="page-16-0"></span>• *-qua {target,observed,proposed,realtime,registration,running,startup}* — (Optional) object's qualier
- *-attr ATTR* (Optional) object attributes in the form of attr=value
- *-db* (Optional) attempt to use the database directly to satisfy the request instead of the normally registered object
- *-oper {delete,create,set,action}* (Optional) operations types; only used in CPS commit operations
- -commit-event (Optional) flag will try to force the default state of the auto-commit event to true; only used in CPS commit operations

#### Turn on beacon LED

```
cps set oid.py -oper create base-pas/led entity-type=3 slot=1 name=Beacon on=1
Success
Key: 1.28.1835214.1835062.1835063.1835064.
base-pas/led/slot = 1
base-pas/led/on = 1
cps/object-group/return-code = 0
base-pas/led/entity-type = 3
base-pas/led/name = Beacon
```
#### Alternate turn on beacon LED

```
cps set oid.py -oper create target/base-pas/led entity-type=3 slot=1 name=Beacon on=1
```
## Object dictionary support

The CPS object dictionary APIs access the metadata for each YANG model. The dictionary contains items for each YANG class or attribute:

- Static key of the element including the elements hierarchy
- Type of element
- Information associated with the element
- Model type—attribute, attribute-list, or object
- Unique attribute identifier

Access the CPS object dictionary in both C/C++ and Python (see [CPS API reference\)](#page-19-0).

## YANG model C header

This example shows the C header file generated from the sFlow YANG model by the CPS YANG parser. The sFlow YANG model has two top-level containers:

- YANG list named entry
- YANG container named socket-address

See dell-base-sflow.yang for complete information.

The CPS YANG parser generates a C header for this model—the C header generation happens during the build process. The opx-basemodel and opx-cps repos must be present in your workspace.

The header includes the C definitions for the YANG entities:

- Category for the YANG model is cps\_api\_obj\_CAT\_BASE\_SFLOW
- Subcategory for each YANG container:
	- BASE\_SFLOW\_ENTRY\_OBJ
	- BASE\_SFLOW\_SOCKET\_ADDRESS\_OBJ
	- Attribute IDs for each property in each YANG container:
		- BASE\_SFLOW\_ENTRY\_IFINDEX

```
– BASE_SFLOW_ENTRY_DIRECTION
```

```
/*
* source file : dell-base-sflow.h
*/
/*
* Copyright (c) 2016 Dell Inc.
*
* Licensed under the Apache License, Version 2.0 (the "License"); you may
* not use this file except in compliance with the License. You may obtain
* a copy of the License at http://www.apache.org/licenses/LICENSE-2.0
*
* THIS CODE IS PROVIDED ON AN *AS IS* BASIS, WITHOUT WARRANTIES OR
* CONDITIONS OF ANY KIND, EITHER EXPRESS OR IMPLIED, INCLUDING WITHOUT
* LIMITATION ANY IMPLIED WARRANTIES OR CONDITIONS OF TITLE, FITNESS
* FOR A PARTICULAR PURPOSE, MERCHANTABLITY OR NON-INFRINGEMENT.
*
* See the Apache Version 2.0 License for specific language governing
* permissions and limitations under the License.
*/
#ifndef DELL_BASE_SFLOW_H
#define DELL_BASE_SFLOW_H
#include "cps api operation.h"
#include "dell-base-common.h"
#include <stdint.h>
#include <stdbool.h>
#define cps_api_obj_CAT_BASE_SFLOW (27)
#define DELL BASE SFLOW MODEL STR "dell-base-sflow"
/*Enumeration base-sflow:traffic-path */
typedef enum {
  BASE SFLOW TRAFFIC PATH INGRESS = 1, /*Enable sampling on Ingress packets*/
 BASE SFLOW TRAFFIC PATH EGRESS = 2, /*Enable sampling of Egress packets*/
 BASE<sup>SFLOWTRAFFICTPATHTINGRESS EGRESS = 3, /*Enable sampling of Ingress and Egress packets*/</sup>
} BASE_SFLOW_TRAFFIC_PATH_t;
/*Object base-sflow/entry */
typedef enum {
/*type=uint32*/
/*Session id to uniquely identify a sflow session*/
 BASE SFLOW ENTRY ID = 1769474,
/*type=base-cmn:logical-ifindex*/
/*Interface index which uniquely identifies physical
interface in the switch where packet sampling needs to
to be enabled*/
 BASE SFLOW ENTRY IFINDEX = 1769475,
/*type=base-cmn:traffic-path*/
/*Direction of packets in which sampling needs to be enabled*/
 BASE SFLOW ENTRY DIRECTION = 1769476,
/*type=uint32*/
/*Rate at which packets sampling needs to be enabled*/
 BASE_SFLOW_ENTRY_SAMPLING_RATE = 1769477,
} BASE_SFLOW_ENTRY_t;
/*Object base-sflow/socket-address */
typedef enum {
```

```
/*type=base-cmn:ipv4-address*/
  BASE_SFLOW_SOCKET_ADDRESS_IP = 1769479,
/*type=uint16*/
  BASE_SFLOW_SOCKET_ADDRESS_UDP_PORT = 1769480,
} BASE SFLOW SOCKET ADDRESS t;
/* Object subcategories */
typedef enum{
 /*sflow session attributes*/
  BASE SFLOW ENTRY = 1769478,
  BASE<sup>-</sup>SFLOW<sup>-</sup>ENTRY OBJ = 1769478,
/*Address that sFlow Applications need to open UDP socket on
to receive sampled packets. Sampled packets from all sFlow
sessions are sent to a single UDP socket.*/
  BASE_SFLOW_SOCKET_ADDRESS = 1769481,
  BASE<sup>-</sup>SFLOW<sup>-</sup>SOCKET<sup>-</sup>ADDRESS OBJ = 1769481,
} BASE_SFLOW_OBJECTS_t;
```
#endif

# sFlow using YANG and Python

This Python example shows how to use a YANG model to configure a new sFlow entry. The Python utility cps utils is used to create CPS objects and CPS transactions. See [Application templates](#page-29-0) for information about how to write an application using the CPS API.

```
import cps_utils
import nas_os_utils
# Create a CPS object for the YANG container named 'entry'
cps obj = cps utils.CPSObject(module='base-sflow/entry')
# Add each property in the YANG container as an attribute to the CPS Object
cps_obj.add_attr ("ifindex", nas_os_utils.if_nametoindex('e101-003-0'))
cps obj.add_attr ("direction", 1)cps_obj.add_attr ("sampling-rate", 5000)
# Pair the CPS object with a CPS Operation - in this case it is a Create operation.
cps update = ('create',cps obj.get())# Add the pair to the list of updates in a CPS transaction
cps_trans = cps_utils.CPSTransaction ([cps_update])
# Commit the transaction
r = \text{cps trans.commit}()if not r:
    print "Error"
else:
   print "Success"
```
The cps\_get\_oid is a Python utility that executes a GET API on a YANG container. The result displays the values configured in the software for all attributes in the YANG container.

```
$ cps get oid.py 'base-sflow/entry' Key: 1.27.1769478.1769474. base-sflow/entry/ifindex =
16 base-sflow/entry/direction = 1 base-sflow/entry/sampling-rate = 5000 base-sflow/entry/id 
= 1
```
# <span id="page-19-0"></span>YANG model reference

OpenSwitch OPX provides YANG models to configure networking- and platform-related functions. These YANG models are defined by the network adaptation and platform adaptation services.

- $\cdot$  dell-base-acl.yang access control lists (ACLs)
- dell-base-common.yang common definitions
- dell-base-interface-common.yang interfaces
- dell-base-l2-mac.yang Layer 2 MAC address
- dell-base-lag.yang port channels/link aggregation groups (LAGs)
- dell-base-mirror.yang port mirroring
- dell-base-phy-interface.yang Layer 1/physical layer (PHY) interfaces
- dell-base-port-security.yang port security protocols
- dell-base-qos.yang quality of service (QoS)
- dell-base-routing.yang routing protocols
- dell-base-sflow.yang sFlow
- dell-base-statistics.yang diagnostic/statistical information
- dell-base-stp.yang spanning-tree protocols
- dell-base-switch-element.yang global configuration parameters for NPU
- dell-base-vlan.yang VLAN
- dell-base-env-tempctl.yang temperature control (TC)
- dell-base-pas.yang platform adaptation service (PAS)
- dell-base-platform-common.yang common platform definitions

# CPS API reference

To access the Python and C/C++ CPS API reference guides, see the README file in included with the software image. The YANG model files and C header files derived from the YANG models are included in the development packages and downloaded with the software image.

# Application examples

<span id="page-20-0"></span>This information contains links which describe how to write Python and C/C++ applications using the CPS API application examples. These links contain complete instructions, as well as links to directly view example application files.

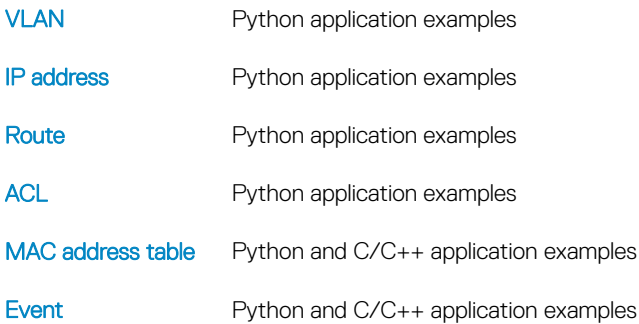

#### Topics:

- VLAN application examples
- [IP address application examples](#page-22-0)
- [Route application examples](#page-22-0)
- [ACL application examples](#page-23-0)
- [MAC address table application examples](#page-28-0)
- [Event application examples](#page-28-0)

# VLAN application examples

#### $\widehat{I}(i)$  NOTE: VLAN refers to an NPU VLAN object which is modeled as a Linux bridge.

cps\_config\_vlan.py contains examples for adding and deleting VLANs, adding and deleting ports to/from VLANs, and so on. See cps\_config\_vlan.py for complete information.

#### Verify VLAN creation using CPS get

```
# cps get oid.py dell-base-if-cmn/if/interfaces/interface if/interfaces/interface/
type=ianaift:l2vlan
```

```
Key: 1.19.44.2883617.2883612.2883613.
dell-base-if-cmn/if/interfaces/interface/if-index = 57
dell-if/if/interfaces/interface/phys-address = 90:b1:1c:f4:b3:e3
base-if-vlan/if/interfaces/interface/id = 100
dell-if/if/interfaces/interface/untagged-ports = e101-001-0
if/interfaces/interface/type = ianaift:l2vlan
if/interfaces/interface/name = br100
dell-if/if/interfaces/interface/vlan-type = 1
dell-if/if/interfaces/interface/learning-mode = 1
dell-if/if/interfaces/interface/mtu = 1532
if/interfaces/interface/enabled = 0
```
#### (i) NOTE: OpenSwitch OPX allocates an ifindex for each VLAN created and further CPS set and get operations can use the ifindex as the key.

Verify VLAN creation using Linux

\$ brctl show bridge name bridge id STP enabled interfaces  $br100$ 8000.000000000000 no

Verify VLAN port addition using CPS get

# cps\_get\_oid.py dell-base-if-cmn/if/interfaces/interface if/interfaces/interface/  $type = ianaift:12vlan$ 

```
Key: 1.19.44.2883617.2883612.2883613.
dell-base-if-cmn/if/interfaces/interface/if-index = 43
dell -if/if/interfaces/interface/phys-address =dell-if/if/interfaces/interface/untagged-ports = e101-003-0,e101-002-0,e101-001-0
base-if-vlan/if/interfaces/interface/id = 100if/interfaces/interface/name = br100
dell-if/if/interfaces/interface/learning-mode = 1if/interfaces/interface/enabled = 0
```

```
Key: 1.19.44.2883617.2883612.2883613.
dell-base-if-cmn/if/interfaces/interface/if-index = 3dell-if/if/interfaces/interface/phys-address = 90:b1:lc:fi:ab:edbase-if-vlan/if/interfaces/interface/id = 0if/interfaces/interface/name = docker0
dell-if/if/interfaces/interface/learning-mode = 1if/interfaces/interface/enabled = 0
```
Verify VLAN port addition using Linux

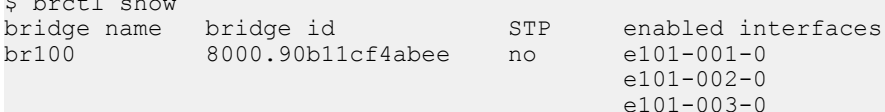

Verify VLAN port deletion using CPS get

# cps get oid.py dell-base-if-cmn/if/interfaces/interface if/interfaces/interface/  $type = ianaift:12vlan$ 

```
Key: 1.19.44.2883617.2883612.2883613.
dell-base-if-cmn/if/interfaces/interface/if-index = 47
dell-if/if/interfaces/interface/phys-address =
dell-if/if/interfaces/interface/untagged-ports = e101-002-0
base-if-vlan/if/interfaces/interface/id = 100if/interfaces/interface/name = br100
dell-if/if/interfaces/interface/learning-mode = 1if/interfaces/interface/enabled = 0
```
Key: 1.19.44.2883617.2883612.2883613. dell-base-if-cmn/if/interfaces/interface/if-index = 3 dell-if/if/interfaces/interface/phys-address = 90:b1:1c:f4:ab:ed  $base-if-vlan/if/interfaces/interface/id = 0$ if/interfaces/interface/name = docker0  $dell-if/if/interfaces/interface/learning-mode = 1$ if/interfaces/interface/enabled =  $0$ 

Verify VLAN port deletion using Linux

\$ brctl show bridge name bridge id STP enabled interfaces br100 8000.000000000000 no  $e101-002-0$  <span id="page-22-0"></span>Verify VLAN deletion using CPS get

```
# cps qet oid.py dell-base-if-cmn/if/interfaces/interface if/interfaces/interface/
type=ianaift:l2vlan
Key: 1.19.44.2883617.2883612.2883613.
dell-base-if-cmn/if/interfaces/interface/if-index = 3
dell-if/if/interfaces/interface/phys-address = 90:b1:1c:f4:ab:ed
base-if-vlan/if/interfaces/interface/id = 0if/interfaces/interface/name = docker0
dell-if/if/interfaces/interface/learning-mode = 1
if/interfaces/interface/enabled = 0
```
Verify VLAN deletion using Linux

\$ brctl show br100

### IP address application examples

See [base\\_ip.py](http://git.openswitch.net/cgit/opx/opx-nas-linux/tree/scripts/bin/base_ip.py) for complete information.

Verify IP address using CPS get

# cps get oid.py 'base-ip/ipv4/address'

Key: 1.34.2228241.2228246.2228236.2228240.2228228. base-ip/ipv4/address/prefix-length = 16  $base-ip/ipv4/vrf-id = 0$  $base-ip/ipv4/name = e101-001-0$ base-ip/ipv4/ifindex = 16 base-ip/ipv4/address/ip = 0a000001

Verify IP address using Linux

```
$ ip addr show e101-001-0
16: e101-001-0: <BROADCAST,MULTICAST> mtu 1500 qdisc noop state DOWN group default qlen 500
      link/ether 90:b1:1c:f4:aa:b3 brd ff:ff:ff:ff:ff:ff
inet 10.0.0.1/16 scope global e101-001-0 valid_lft forever preferred_lft forever
```
Verify IP address Deletion using get (return indicates that e101-001-0 has no IP address)

\$ cps\_get\_oid.py 'base-ip/ipv4/address'

Verify IP address deletion

```
$ ip addr show e101-001-0
16: e101-001-0: <BROADCAST,MULTICAST> mtu 1500 qdisc noop state DOWN group default qlen 500
     link/ether 90:b1:1c:f4:aa:b3 brd ff:ff:ff:ff:ff:ff
```
### Route application examples

#### NOTE: See the **dell-base-route.yang** model which defines the route object and attributes before you configure route settings.

See cps\_config\_route.py for complete information.

Verify route creation

```
$ ip route
1.1.1.0/24 dev e101-001-0 proto kernel scope link src 1.1.1.1
70.5.5.0 via 1.1.1.2 dev e101-001-0 proto none
```
Verify route deletion

```
$ ip route
1.1.1.0/24 dev e101-001-0 proto kernel scope link src 1.1.1.1
```
<span id="page-23-0"></span>70.5.5.0 via 1.1.1.2 dev e101-001-0 proto none

```
$ python route-delete
{'data': {'base-route/obj/entry/prefix-len': bytearray(b' \x00\x00\x00'), 'base-route/obj/entry/
vrf-id': bytearray(b'\x00\x00\x00\x00'), 'base-route/obj/entry/af': 
bytearray(b'\x02\x00\x00\x00'), 'base- route/obj/entry/route-prefix': 'F\x05\x05\x00'}, 
'key':'1.26.1704016.1703992.1703995.1703980.1703978.1703979.'}
```
\$ ip route 1.1.1.0/24 dev e101-001-0 proto kernel scope link src 1.1.1.1

### ACL application examples

NOTE: See the **dell-base-acl.yang** model which defines an ACL object and attributes before you configure ACL settings.

#### Create ACL table using Python

An ACL table groups entries and allows a packet to match one of the entries in the group. A packet can simultaneously match ACL entries in different tables. The table priority determines the order in which match criteria are applied.

#### NOTE: See the **dell-base-acl.yang** model which defines an ACL object and attributes before you configure ACL settings.

```
1 Import the CPS utility Python library.
    import cps_utils
    import nas_os_utils
```
2 Define the enum map.

NOTE: A CPS Python application does not automatically map the YANG model enum name to a number.

```
e_stg = {'INGRESS': 1, 'EGRESS': 2}
e_ftype = {'SRC_MAC': 3, 'DST_MAC': 4, 'SRC_IP': 5, 'DST_IP': 6, 'IN_PORT': 9, 'DSCP': 21}
e_atype = {'PACKET ACTION': 3, 'SET TC': 10}
e^-ptype = {'DROP':-1}
```
3 Register the attribute type with the CPS utility for attributes with non-integer values.

```
type map = \{ 'base-acl/entry/SRC_MAC_VALUE/addr': 'mac',
     'base-acl/entry/SRC_MAC_VALUE/mask': 'mac',
}
for key, val in type map.items():
```

```
 cps_utils.cps_attr_types_map.add_type(key, val)
```
4 Create the CPS object and populate the attributes.

cps\_obj = cps\_utils.CPSObject(module='base-acl/table')

5 Set the stage and priority. cps\_obj.add\_attr ('stage', e\_stg['INGRESS']) cps\_obj.add\_attr ('priority', 99)

The allowed-match-list attribute is a YANG leaf list, which takes multiple values provided with a Python list.

```
cps obj.add list ('allowed-match-fields', [e ftype['SRC MAC'], e ftype['DST IP'],
e ftype['DSCP'], e ftype['IN PORT']])
```
6 Define the CPS object.

cps update =  $('create', cps obj.get())$ 

7 Define an add operation and object pair to the CPS transaction.

NOTE: Each CPS transaction can hold multiple CPS operation and object pairs.

cps trans = cps utils.CPSTransaction([cps update])

8 Verify the return value.

```
ret = cps_trans.commit()
if not ret:
    raise RuntimeError ("Error creating ACL Table")
```

```
9 Retrieve the CPS object ID from the ACL table — this ID is used for all operations on the ACL table.
   ret = cps_utils.CPSObject (module='base-acl/table', obj=r[0]['change'])
    tbl id = \overline{c}ps get val.get attr data ('id')
    print "Successfully created ACL Table " + str(tbl id)
create-acl.py
#Python code block to create ACL /usr/bin/python
"" "
Simple Base ACL CPS config using the generic CPS Python module and utilities.
Create ACL Table
Create ACL Entry to Drop all packets received on specific port from specific Src MAC
"" ""
import cps_utils
import nas_os_utils
#Yang enum name to number map
e_stg = {'INGRESS': 1, 'EGRESS': 2}
e<sup>-</sup>ftype = {'SRC MAC': 3, 'DST MAC': 4, 'SRC IP': 5, 'DST IP': 6,
           'IN PORT': 9, 'DSCP<sup>T</sup>: 21}
e_atype = \{ 'P\overline{ACKET}\_\verb|ACTION': 3, 'SET_TC': 10 \}e^-ptype = {'DROP':-1}
#Teach CPS utility about the type of each attribute
type map = 'base-acl/entry/SRC_MAC_VALUE/addr': 'mac',
 'base-acl/entry/SRC_MAC_VALUE/mask': 'mac',
}
for key, val in type map.items():
   cps utils.cps attr types map.add type(key, val)
#Create ACL Table
#Create CPS Object and fill leaf attributes
cps obj = cps utils.CPSObject(module='base-acl/table')
cps<sup>obj.add attr ('stage', e stg['INGRESS'])</sup>
cps_obj.add_attr ('priority', 99)
#Populate the leaf-list attribute
cps_obj.add_list ('allowed-match-fields', [e_ftype['SRC_MAC'],
                                               e_ftype['DST_IP'],
                                              e<sup>t</sup>type['DSCP'],
                                              e<sup>t</sup>type['IN_PORT']])
#Associate the CPS Object with a CPS operation
cps update = ('create', cps obj.get())#Add the CPS object to a new CPS Transaction
cps trans = cps utils.CPSTransaction([cps\_update])
#Verify return value
ret = cps_trans.commit()
if not ret:
     raise RuntimeError ("Error creating ACL Table")
ret = cps_utils.CPSObject (module='base-acl/table', obj=r[0]['change'])
#Retrieve CPS object ID
cps_get_val = cps_utils.CPSObject (module='base-acl/table', obj=r[0]['change'])
tbl id = ret.get attr data ('id')
print "Successfully created ACL Table " + str(tbl id)
Verify ACL table creation using CPS get
# cps get oid.py 'base-acl/table'
Key: 1.25.1638504.1638499.
base - acl/table/npu-id-list = 0 base - acl/table/stage = 1
```
base-acl/table/priority = 99

 $base - acl/table/id = 2$ 

base-acl/table/allowed-match-fields = 3,6,9,21

#### Create ACL entry using Python

An ACL entry is a rule that consists of a set of filters that define packets to be matched, and a set of actions to be performed on the matched packets.

1 Import the CPS utility Python library.

import cps\_utils import nas\_os\_utils

2 Define the enum map.

NOTE: A CPS Python application does not automatically map the YANG model enum name to a number.

```
e_stg = {'INGRESS': 1, 'EGRESS': 2}
e_ftype = {'SRC_MAC': 3, 'DST_MAC': 4, 'SRC_IP': 5, 'DST_IP': 6, 'IN_PORT': 9, 'DSCP': 21}
e_atype = {'PACKET ACTION': 3, 'SET TC': 10}
e^-ptype = {'DROP':-1}
```
3 Register the attribute type with the CPS utility for attributes with non-integer values.

```
type map = \{ 'base-acl/entry/SRC_MAC_VALUE/addr': 'mac',
     'base-acl/entry/SRC_MAC_VALUE/mask': 'mac',
}
for key, val in type map.items():
     cps_utils.cps_attr_types_map.add_type(key, val)
```
4 Create the CPS object based on the dell-base-acl.yang model, then define the leaf attributes.

cps\_obj = cps\_utils.CPSObject(module='base-acl/table)

5 Define the ACL table ID to indicate the group to which this ACL entry belongs to. The priority value determines the sequence of the ACL rule lookup in the ACL table group.

cps obj.add attr ('table-id', tbl id) cps obj.add attr ('priority', 512)

6 Define the filters that the packets are matched to — filter attribute is a YANG nested list. The add embed attr() function is used to create multiple instances for nested lists. Each filter instance is made up of two attributes — match-type and match-value.

NOTE: Use the correct match-value attribute name depending on the value assigned to the match-type. Use the attribute name src\_mac\_value when match-type is src\_mac.

Filter 1 — match packets with a specific source MAC address

```
cps_obj.add_embed_attr (['match','0','type'], e_ftype['SRC_MAC'])
cps_obj.add_embed_attr (['match','0','SRC_MAC_VALUE','addr'], '50:10:6e:00:00:00', 2)
```
Filter 2 — match packets received on a specific port

```
cps obj.add embed attr (['match','1','type'], e_ftype['IN_PORT'])
cps<sup>obj.add_embed_attr (['match','1','IN PORT VALUE'],</sup>
nas os utils.if nametoindex('e101-001-0'))
```
7 Define actions to apply on matched packets — action attribute is a YANG nested list. The add embed attr() function is used to create multiple instances for nested lists. Each action instance is made up of two attributes — action-type and action-value.

NOTE: Use the correct action-value attribute name depending on the value assigned to the action-type. Use attribute name packet action value when action-type is packet action.

Action — drop

cps obj.add embed attr (['action','0','type'], e atype['PACKET ACTION']) cps<sup>obj.add\_embed\_attr (['action','0','PACKET ACTION VALUE'], eptype['DROP'])</sup>

8 Associate the CPS object an operation.

cps update =  $('create', cps obj.get())$ 

9 Add the CPS operation and object pair to a new transaction. Each CPS transaction holds multiple pairs of CPS operation and object updates.

```
cps trans = cps utils.CPSTransaction([cps update])
```

```
ret = cps trans.commit()if not ret:
         raise RuntimeError ("Error creating MAC ACL Entry")
11 Retrieve the CPS object ID from the ACL table. This ID is used for all operations on the ACL table.
    cps get val = cps utils.CPSObject (module='base-acl/entry', obj=r[0]['change'])
   mac_eid = cps_get_val.get_attr_data ('id')
    print "Successfully created MAC ACL Entry " + str(mac eid)
create-acl-table.py
#Python code block to create ACL table entry /usr/bin/python
"" "
Simple Base ACL CPS config using the generic CPS Python module and utilities
Create ACL Table
Create ACL Entry to Drop all packets received on specific port from specific Src MAC
"""
import cps_utils
import nas os utils
#Yang enum name to number map
e_stg = {'INGRESS': 1, 'EGRESS': 2}
e<sup>-</sup>ftype = {'SRC MAC': 3, 'DST MAC': 4, 'SRC IP': 5, 'DST IP': 6, 'IN PORT': 9, 'DSCP': 21}
e_atype = {'PACKET_ACTION': 3, 'SET TC': 10}
e^-ptype = {'DROP':-1}
#Inform CPS utility about the type of each attribute
type_map = \{ 'base-acl/entry/SRC_MAC_VALUE/addr': 'mac', 
    'base-acl/entry/SRC_MAC_VALUE/mask': 'mac',
}
for key,val in type_map.items():
    cps utils.cps attr types map.add type(key, val)
#Create ACL Table
#Create CPS object and fill leaf attributes
cps obj = cps utils.CPSObject(module='base-acl/table')
cps<sup>obj.add_attr</sup> ('stage', e_stg['INGRESS'])
cps_obj.add_attr ('priority', 99)
#Populate the leaf-list attribute
cps obj.add_list ('allowed-match-fields', [e_ftype['SRC_MAC'], e_ftype['DST_IP'],
e_ftype['DSCP'], e_ftype['IN_PORT']])
#Associate the CPS Object with a CPS operation
cps_update = ('create', cps_obj.get())
#Add the CPS object to a new CPS Transaction
cps trans = cps utils.CPSTransaction([cps update])
#Verify return value
ret = cps_trans.commit()
if not ret:
     raise RuntimeError ("Error creating ACL Table")
#Retrieve CPS Object ID
ret = cps_utils.CPSObject (module='base-acl/table', obj=r[0]['change'])
tbl id = \overline{\text{ret.get}} attr<sup>data</sup> ('id')
print "Successfully created ACL Table" + str(tbl id)
#Create ACL table entry
#Drop all packets received on specific port from specific range of MACs
#Create CPS Object and fill leaf attributes
cps_obj = cps_utils.CPSObject(module='base-acl/entry')
cps<sup>-</sup>obj.add_attr ('table-id', tbl_id)
cps<sup>-</sup>obj.add<sup>-</sup>attr ('priority', 512)
```
10 Verify the return value.

```
#Filters
#Match Filter 1 - Src MAC
cps obj.add embed attr (['match','0','type'], e ftype['SRC MAC'])
#The 2 at the end indicates that the type should be deducted from the last 2 attrs 
(SRC_MAC_VALUE,addr)
cps \overline{obj}.add embed attr (['match','0','SRC MAC VALUE','addr'], '50:10:6e:00:00:00', 2)
#Match Filter 2 - Rx Port
cps_obj.add_embed_attr (['match','1','type'], e_ftype['IN_PORT'])
cps_obj.add_embed_attr (['match','1','IN_PORT_VALUE'], 
nas os utils.if nametoindex('e101-001-0'))
#Action - Drop
cps_obj.add_embed_attr (['action','0','type'], e_atype['PACKET_ACTION'])
cps<sup>-</sup>obj.add<sup>-</sup>embed<sup>-</sup>attr (['action','0','PACKET ACTION VALUE'], e_ptype['DROP'])
#Associate the CPS Object with a CPS operation cps update = ('create', cps obj.get())
#Add the CPS object to a new CPS Transaction cps trans = cps utils.CPSTransaction([cps update])
#Commit the CPS transaction and verify return
ret = cps_trans.commit()
if not ret:
     raise RuntimeError ("Error creating MAC ACL Entry")
#Return CPS Object ID
ret = cps_utils.CPSObject (module='base-acl/entry', obj=r[0]['change'])
mac eid = ret.get attr data ('id')
print "Successfully created MAC ACL Entry" + str(mac_eid)
Verify ACL entry creation using CPS get
# cps get oid.py 'base-acl/entry'
Key: 1.25.1638505.1638428.1638429. base-acl/entry/table-id = 2
base - acl/entry/id = 1base-acl/entry/match/IN PORT VALUE = 23
base-acl/entry/match/type = \frac{1}{9}base-acl/entry/match/SRC_MAC_VALUE/mask = ffffff000000
base-acl/entry/match/SRC_MAC_VALUE/addr = 50106e000000
base-acl/entry/match/type = 3
base-acl/entry/action/PACKET_ACTION_VALUE = 1
base - acl/entry/action/type = 3base - acl/entry/npu-id-list = 0base-acl/entry/priority = 512
Verify NPU ACL entry creation
EID 0x00000018: gid=0x2,
    slice=1, slice idx=0, part =0 prio=0x200, flags=0x10202, Installed, Enabled
        tcam: color indep=0,
Stage
StageIngress
InPort
     DATA=0x0000000000000000000000000000000000000000000000000002000000000000
     MASK=0x00000000000000000000000000000000000001ffffffffffffffffffffffffff
SrcMac
     Offset0: 241 Width0: 48
     DATA=0x00005010 6e000000
     MASK=0x0000ffff ff000000
        action=[act=Drop, param0=0(0), param1=0(0), param2=0(0), param2=0(0), param3=0(0)} policer=
         statistics=NULL
```
#### Delete ACL entry using Python

- 1 Import the CPS utility Python library. import cps\_utils
- 2 Define the enum map.

<span id="page-28-0"></span>NOTE: A CPS Python application does not automatically map the YANG model enum name to a number.

```
e_stg = {'INGRESS': 1, 'EGRESS': 2}
    e_ftype = {'SRC_MAC': 3, 'DST_MAC': 4, 'SRC_IP': 5, 'DST_IP': 6, 'IN_PORT': 9, 'DSCP': 21}
    e_atype = {'PACKET ACTION': 3, 'SET TC': 10}
    e ptype = {'DROP': 1}
3 Register the attribute type with the CPS utility for attributes with non-integer values.
    type_map = {
         'base-acl/entry/SRC_MAC_VALUE/addr': 'mac',
         'base-acl/entry/SRC_MAC_VALUE/mask': 'mac',
    }
    for key, val in type map.items():
        cps_utils.cps_attr_types_map.add_type(key, val)
4 Define the table and entry ID key values and create the CPS object.
    cps obj = cps utils.CPSObject(module='base-acl/entry', data={'table-id': 'id': mac eid})
5 Associate the object with a CPS operation.
    cps_update = ('delete', cps_obj.get())
6 Add the operation and object pair to a new CPS transaction.
    cps trans = cps utils.CPSTransaction([cps update])
7 Verify the return value.
    ret = cps trans.commit()if not ret:
        raise RuntimeError ("Error deleting ACL Entry")
delete-acl.py
#Python code block to delete ACL entry
import cps_utils
#Create the CPS Object and fill the table-id and entry-id key values
cps obj = cps utils.CPSObject(module='base-acl/entry', data={'table-id': 2, 'id': 1})
#Associate the CPS Object with a CPS operation
cps update = (\text{delete'}, \text{cps } \text{obj.get}())#Add the CPS object to a new CPS Transaction
cps_trans = cps_utils.CPSTransaction([cps_update])
#Verify return value
ret = cps_trans.commit()
if not ret:
```

```
 raise RuntimeError ("Error deleting ACL Entry")
```
## MAC address table application examples

This information includes both Python and C/C++ application examples.

#### NOTE: See the **dell-base-l2-mac.yang** model that defines the MAC object and attributes before creating a MAC address table entry.

See cps\_config\_mac.py for examples of creating and deleting MAC entries, as well as manipulating MAC tables for VLANs. See [nas\\_mac\\_unittest.cpp](http://git.openswitch.net/cgit/opx/opx-nas-l2/tree/src/mac/unit_test/nas_mac_unittest.cpp) for examples of MAC operations in C++.

## Event application examples

- See [opx-alm-service](http://git.openswitch.net/cgit/opx/opx-alarm/tree/scripts/bin/opx-alm-service) for an example of a Python application that registers for events
- See [cps\\_api\\_events\\_unittest.cpp](http://git.openswitch.net/cgit/opx/opx-cps/tree/src/unit_test/cps_api_events_unittest.cpp) for an example of a C++ application that registers for events
- See [cps\\_send\\_event.py](http://git.openswitch.net/cgit/opx/opx-cps/tree/scripts/bin/cps_send_event.py) for an example of a publishing events in Python
- See [cps\\_api\\_events\\_unittest.cpp](http://git.openswitch.net/cgit/opx/opx-cps/tree/src/unit_test/cps_api_events_unittest.cpp) for an example of a publishing events in C++

# Application templates

<span id="page-29-0"></span>Provided are templates to develop applications in Python and C/C++ for server and client applications, and event publishers and event subscribers. Client applications subscribe to events—server applications publish events, and applications can act as both clients and servers.

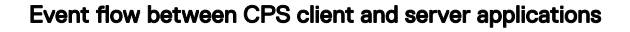

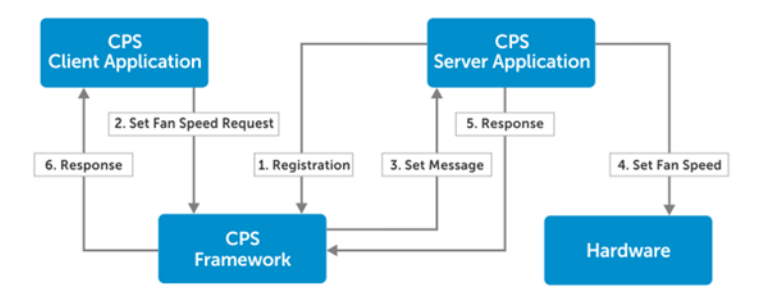

#### Event flow between a CPS event subscriber and publisher

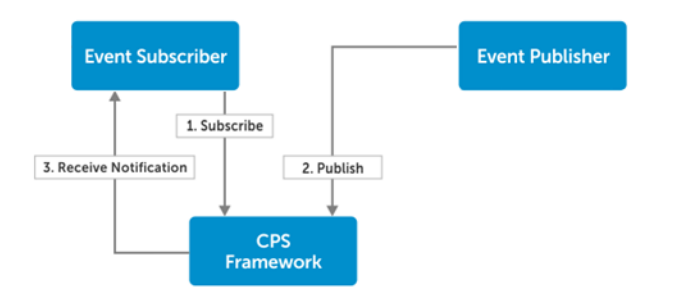

#### Python templates

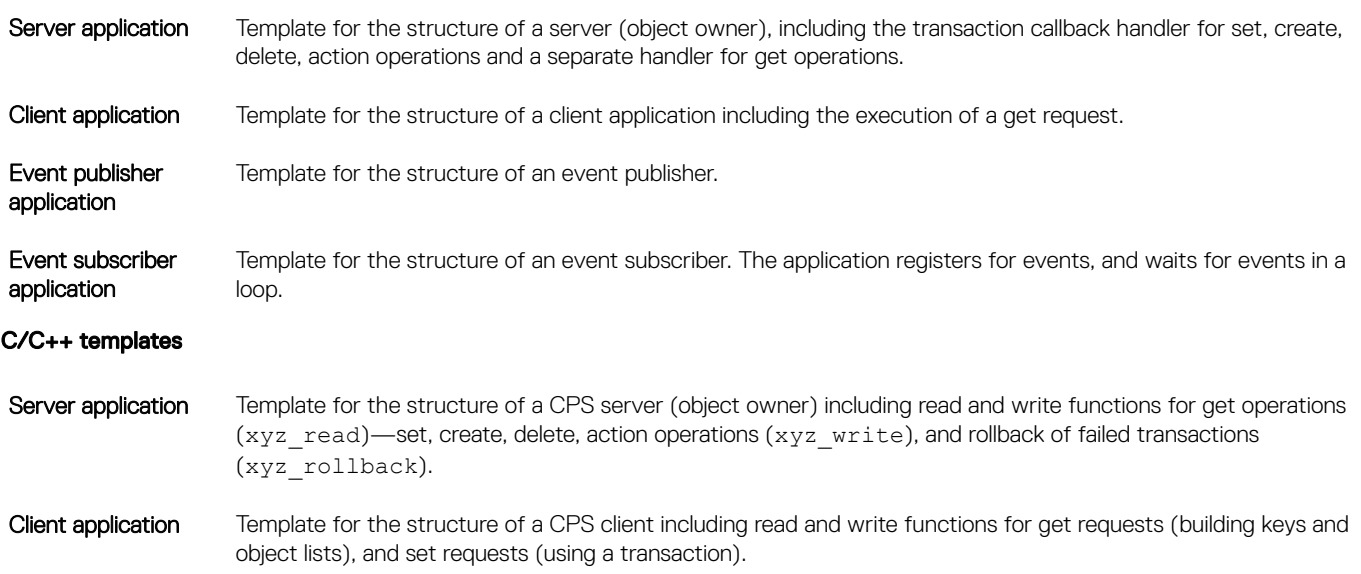

<span id="page-30-0"></span>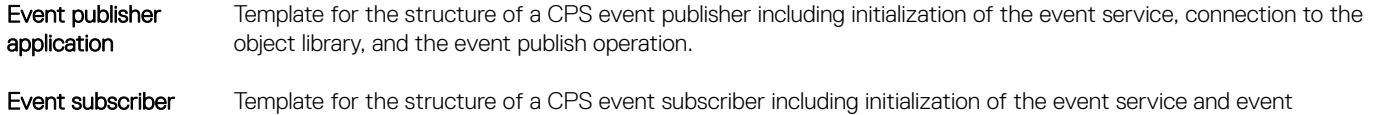

application processing thread, and registration of the event handler function, and event processing callback. The key list specified in the registration is used to determine the events delivered to the application—list contains a single element.

#### Topics:

- CPS server application templates
- [CPS client application templates](#page-35-0)
- [CPS event publisher application templates](#page-38-0)
- [CPS event subscriber application templates](#page-38-0)

### CPS server application templates

This information includes templates for the structure of a CPS server (object owner), including the transaction callback handler for set, create, and delete action operations, and a separate handler for get operations.

#### python-server-template.py

```
#Python code block for CPS server application
import time import cps<br>import cps utils
          cps utils
#Define the get callback handler function<br>def get callback(methods, params):
def get callback(methods,
#Append object to the response, echoing back the key from the request, and supplying some 
attributes
      params[ list ].append({ key : params[ filter ][ key ],
                              data : { attr_1 : value_1 ,
                                             attrn : value n
 }
denotes the contract of the contract of the contract of the contract of the contract of the contract of the contract of the contract of the contract of the contract of the contract of the contract of the contract of the co
experience of the contract of the contract of the contract of the contract of the contract of the contract of
      return True
#Define the transaction callback handler function
def transaction callback(methods, params):
     if params[ operation ] == set :
           #Set operation requested
           #Extract attributes from request object attr_1 = params[ change ][ data ][ attr_1 ]
                                                                                       attr n = params[ change ]
[ data ][ attr_n ]
           #Do something with them -- program hardware, update the configuration, etc.
           return True
      if params[ operation ] == create :
           return True
      if params[ operation ] == delete :
           return True
      if params[ operation ] == action :
          return True
      return False
```

```
#Obtain handle to CPS API service
    handle = cps.obj init()#Register above handlers to be run when a request is received for given key
cps.obj register (handle, key,
                   { get : get_callback,<br>transaction : transaction callback
                   \rightarrow\lambda#Let the handlers run
while True:
   time.sleep(1000)
```
#### c-template-server-application.c

```
Template CPS API object server read handler function
This function is invoked by the CPS API service when a GET request
is placed for a registered CPS API object. The binding of CPS
API object key to the read handler function is done below.
              cps_api_return_code_t xyz_read(
  \overline{v}oid
                      *context,
  cps_api_get_params_t *param,
                     key idx
  size t
₹
  /* Allocate a response object, and add to response */
  cps api object t response obj;
  response_obj = cps_api_object_list_create_obj_and_append(
                    param->list
                    \cdotif (response obj == CPS API OBJECT NULL) {
      /* Failed to allocate response object
         => Indicate an error
      \star /
      return (cps api ret code ERR);
  \rightarrow/* Fill in response object */
  cps api key from attr with qual (cps api object key (response obj),
                                \sim \sim \sim);
  cps api set key data (response obj, ...);
         cps_api_set_key_data(response_obj, ...);
  \ldotscps_api_object_attr_add_...(response_obj, ...);
           cps_api_object_attr_add_...(response_obj, ...);
  \ddots/* Indicate GET response successful */
  return (cps_api_ret code OK); }
Template CPS API object server write handler function
This function is invoked by the CPS API service when a SET request
is placed for a registered CPS API object. The binding of CPS
API object key to the write handler function is done below.
                                                      ********* /
cps_api_return_code_t xyz_write(
                             *context,
  \overline{v}oj d
  cps_api_transaction_params_t *param,
                            index of element being updated
 size t
```

```
 /* Extract the object given in the request */
    cps_api_object_t request_obj;
   request_obj = \overline{c}ps_api_object_list_get(
                           param->change_list,
                          index of element being updated
), where \mathcal{L} is the set of \mathcal{L} is the set of \mathcal{L}if (request obj == CPS API OBJECT NULL) {
         /* Failed to extract request object
             => Indicate error
         */
        return (cps api ret code ERR);
    }
    /* Assume error response */
   cps api return code t result = cps api ret code ERR;
    /* Determine the type of write operation */
    switch (cps_api_object_type_operation(
                   \overline{cps} api object \overline{key}(request obj)
\sim ) and \sim 100 \sim 100 \sim 100 \sim 100 \sim 100 \sim 100 \sim 100 \sim 100 \sim 100 \sim 100 \sim 100 \sim 100 \sim 100 \sim 100 \sim 100 \sim 100 \sim 100 \sim 100 \sim 100 \sim 100 \sim 100 \sim 100 \sim 100 \sim ) {
   case cps api oper SET:
         /* SET operation requested */
        /* Create the rollback object, i.e. an object to return
             containing the old values for any attributes set, and
             add to transaction
         */
        cps api object t rollback obj;
         rollback_obj = cps_api_object_list_create_obj_and_append(
                                  param->prev
), we have the contract of \mathcal{L} (i.e., \mathcal{L} ) is the contract of \mathcal{L}if (rollback obj == CPS API OBJECT NULL) {
              /* Failed to create rollback object */
              break;
         }
         /* Assume SET successful */
        result = cps api ret code OK;
        /* For each attribute given in the request, */ cps_api_object_it_t attr_iter;
        cps api object it begin(request obj, &attr iter);
        while (cps api_object_it_valid(\sqrt{a}attr_iter)) {
              /* Get the attribute id from the attribute iterator */cps api attr id t attr id;
              attr_id = cps_api_object_attr_id(attr_iter.attr);
               /* Update the rollback object with the old value
                 of the attribute
              */
              cps_api_object_attr_add_...(rollback_obj,
                                                  attr_id,
), the contract of the contract of \mathcal{L} , the contract of \mathcal{L}
```
 $\lambda$ 

{

```
/* Extract the attribute from the request object */cps api object attr t attr;
           attr = cps api object attr get (request obj, attr id);
           if (attr == CPS API ATTR NULL) | {
              /* Failed to extract attribute
                 => Indicate error
               \star /
              result = cps api ret code ERR;
              continue;
           \}/* Extract the value of the attribute in the request
             object
           \star /
           value = cps_api_object_attr_data .... (attr) ;
           /* Validate the requested attribute value, its
             consistency with other attributes and/or existing
             configuration, etc.
           \star /
      \}/* If the whole request has been validated, do something with
          the extracted values program hardware,
          take some action, etc.
       \star /
      break;
   case cps api oper CREATE:
      /* CREATE operation requested */
      break;
   case cps_api_oper_DELETE:
      /* DELETE operation requested */break;
   case cps api oper ACTION:
      /* ACTION operation requested */
      break;
   default:
      /* Invalid SET request type */break;
   \overline{\mathfrak{z}}return (result);
Template CPS API object server rollback handler function
                              *******
cps api return code t xyz rollback (
  void
                               *context,
  cps_api_transaction_params_t *param,<br>size_t index_of_element_being_updated
   \lambda/* Extract object to be rolled back */cps_api_object_t rollback_obj;
   rollback obj = cps api object list get(
                      - - - -<br>param->prev,
                     index of element being updated
```
ł

```
if (rollback obj == CPS API OBJECT NULL) {
      /* Failed to extract rollback object
         => Indicate failure
       \star/return (cps api ret code ERR);
   \}/* For each attribute to be rolled back, */cps_api_object_it_t attr_iter;
   cps api object it begin (rollback obj, &attr iter);
   while (cps apiobject it valid(&attr iter)) {
       /* Get the attribute id from the attribute iterator */cps api attr id t attr id;
       attr_id = cps_api_object_attr_id(attr_iter.attr);
      /* Extract the attribute from the rollback object */
      cps_api_object_attr_t attr;
      attr = cps api object attr get(rollback obj, attr id);
       if (\text{attr} == \text{CPS API} \text{ATTR NULL}) {
           /* Failed to extract attribute
          >> Lu co extract<br>
>> Indicate error<br>
*/
          result = cps api ret code ERR;
          continue;
       \left\{\begin{array}{c} \end{array}\right\}/* Extract the value of the attribute in the rollback
         object
      value = cps api object attr data .... (attr) ;
       /* Apply attribute value */\}return (result);
Template mainline function for a CPS API object server
This function registers with the CPS API service, and registers handler
functions to be invoked by the CPS API service when CPS API requests
are made for certain CPS API objects.
                                 + + +cps_api_return_code_t init(void)
      7* Obtain a handle for the CPS API service */cps_api_operation_handle_t cps_hdl;
   if (cps api operation subsystem init (&cps hdl, 1) !=
          cps_api_ret_code_OK
     \big) {
     /* Failed to obtain handle for CPS API service
```
 $\rightarrow$ 

```
=> Indicate an error
    \star /
    return (cps api ret code ERR);
\left\{ \right./* Allocate a CPS API object registration structure */
cps api registration functions t reg;
/* Assign the key of the CPS API object to be registered */
cps api key init (&reg.key, );
/* Assign the handler functions to be invoked for this object */
reg. read function = xyz_read;<br>reg. read function = xyz_read;<br>reg. write function = xyz_write;
reg. rollback function = xyz rollback;
/* Use obtained handle for CPS API service */
req.handle = cps hdl;/* Perform the object registration */
if (cps_api_register(&reg) != cps_api_ret_code_OK) {
    /* Failed to register handler function with CPS API service
        => Indicate an error
    \star /
    return (cps api ret code ERR);
\rightarrow/* All done */return (cps api ret code OK);
```
# **CPS client application templates**

This information includes templates for the structure of a CPS client application, including the execution of a get request.

#### python-client-application-template.py

```
#Python code block for CPS client application
import cps
import
       cps utils
#Example GET request cps get response = []
cps.get([cps.key from name('observed', 'base-pas/chassis')], cps get response)
chassis vendor name = cps attr get (cps get response[0]['data'], 'base-pas/chassis/vendor-
name')
```
#### c-client.template.c

```
Template to perform a CPS API GET request
                                  **************************
cps api return code t do get request()
 /* Allocate and initialize the get request structure */
 cps api get params t get req;
 \overline{\phantom{a}}/* Failed to initialize get request<br>=> Indicate error
   / \star\star/return (cps api ret code ERR);
 \rightarrow
```

```
 /* Assume failure response */
  cps api return code t result = \c{c} result res\frac{1}{\phi}Allocate the request object and add it to the get request
      */
     cps_api_object_t request_obj;
    request obj = \cps api object list create obj and append(
                                           get_req.filters<br>);
), the contract of the contract of \mathcal{L} is the contract of the contract of \mathcal{L}if (request obj == CPS API OBJECT NULL)
     /* Failed to allocate response object and add it to get request */ break;
     }
     /* Set the key and key attributes for the request object. 
           The actual object key and key attribute ids, types and values 
           will depend on which object is being requested; 
           such dependent values are indicated by ellipses ... below. 
           Consult the data model for the desired object. 
     */
    cps api key from attr with qual(cps api object key(
                                      request_obj
), the contract of the contract of \mathcal{L}_{\mathbf{r}} ...
), where \mathcal{L} is the set of \mathcal{L} is the set of \mathcal{L}cps_api_set_key_data(request_obj, ...);
    \ldots - - - - - - - - eps api set key data(request obj, ...);
    \begin{minipage}[c]{.4cm} \begin{minipage}[c]{.4cm} \begin{minipage}[c]{.4cm} \begin{minipage}[c]{.4cm} \begin{minipage}[c]{.4cm} \begin{minipage}[c]{.4cm} \begin{minipage}[c]{.4cm} \begin{minipage}[c]{.4cm} \begin{minipage}[c]{.4cm} \end{minipage}[c]{.4cm} \end{minipage}[c]{0.4cm} \begin{minipage}[c]{.4cm} \begin{minipage}[c]{.4cm} \begin{minipage}[c]{.4cm} \begin{minipage}[c]{.4cm} \begin{minipage}[c]{.4cm} \begin{minipage}[c]{.4cmcps api object attr add \ldots (request obj, \ldots);
 /* Do the GET request */
 if (cps_api_get(&get_req) != cps_api_ret_code_OK) {
 /* GET request failed */
       break;
     }
     /* Extract the response object */
    cps api object t response obj;
    response obj = cps api object list get(get req.list, 0);
    if (response obj == CPS API \overline{O}BJECT NULL) = {
      /* Failed to extract the response object */ break;
     }
     /* Extract the desired object attributes from the response object. 
           (The actual object attributes will depend on the nature of the response object; 
           such dependent values are indicated by ellipses below. 
           Consult the appropriate data model for details.)
     */ 
    cps api object attr t attr;
attr = cps_api_object_attr_get(response_obj, );
 if (attr == CPS_API_ATTR_NULL) {
      /* Failed to extract expected attribute */ break;
     }
    /* Get the value for the attribute */= cps api object attr data ...(attr);
```

```
\frac{1}{x} Do something with the extracted value \frac{x}{x}/* Indicate success */result = cps api ret code OK;
 } while (0);cps_api_get_request_close(&get_req);
 return (resuit);Template to perform CPS API SET
cps_api_return_code_t do_set_request()
 cps api transaction params t xact
                                  \cdotif (cps api_transaction_init(&xact) != cps_api_ret code OK) {
  return (cps_api_ret_code_ERR);
 do \{cps api object t request obj;
  request\_obj = cps\_api\_object\_create()if (request obj = \overline{CPS} API \overline{O}BJECT NULL)
                                         \left\{\right\}break;
   \}/* Set key and attributes in request object */cps_api_key_from_attr_with_qual(cps_api_object_key(
                          request obj
                          \lambda.
                 \rightarrowcps api object attr add ... (request obj,
                                       \ldots ) ;
           \overline{c} cps api object attr add ... (request obj, ...);
   \mathbf{1} , \mathbf{1} , \mathbf{1}if (cps api set (&xact, request obj) != cps api ret code OK) {
    cps a\overline{p}i object delete (request \overline{obj});
    break;
   \}result = \cps api commit (&xact);
 } while (0);
 cps_api_transaction_close(&xact);
 return (result);
```
# <span id="page-38-0"></span>**CPS event publisher application templates**

This information includes templates for the structure of a CPS event publisher.

#### python-event-publisher-application.py

```
#Python code block for CPS event publisher application
import
        cps
import
       cps utils
handle = cps.event_connect()
obj = cps utils.CPSObject('base-port/interface',qual='observed', data= {"ifindex":23})
cps.event_send(handle, obj.get())
```
#### c-template-event-publisher-application.c

```
Template for event publish function
                                   cps api return code t event publish (cps api object t event obj)
 static bool init flag = false;
 static cps_api_event_service_handle_t handle;
 if (!init_flag)
                   \left\{ \right.x^* Not initialized<br>=> Connect to CPS event subsystem
    \star /
   if (cps api event service init() != cps api ret code OK)
                                                                   \left\{ \right.return (cps_api_ret_code_ERR);
    \rightarrowif (cps api event client connect (& handle) !=
   cps api ret code OK
   \left( \begin{array}{c} 1 \end{array} \right)return (cps api ret code ERR);
    \lambda/* Mark as initialized */
   init<sub>flag</sub> = true;\overline{\phantom{a}}cps api return code t result;
  /* Publish the given object */result = cps api event publish (handle, event obj);
  /* Consume the given object */cps api object delete (event obj);
 return (result);
```
## **CPS event subscriber application templates**

This information includes templates for the structure of a CPS event subscriber. It illustrates the initialization of the event service and event processing thread, registration of the event handler function and event processing callback. The key list specified in the registration is used to determine the events that are delivered to this application (in this case, the list contains a single element).

#### python-event-subscriber-application.py

```
#Python block code for CPS event subscriber application
import cps
import cps_utils
handle = cps.event connect()cps.event register (handle, cps api object key)
while True:
  ev = \text{cps.event wait} (handle)
   if ev['key'] == ...elif ev['key'] == ...\cdots\sim \sim
```
#### c-template-event-subscriber-application.c

```
Template for event subscriber application
bool event handler (cps api object t object, void *context)
\{/* Extract key and attributes of received object */
 /* Do something with that information */cps api return code t event subscribe()
 /* Connect to CPS API event service */
   return (cps_api_ret code ERR);
   \rightarrowif (cps api event thread init () != cps api ret code OK) {
    return (cps_api_ret_code_ERR);
   \left\{ \right./* Register the event handler function */
   cps api key t key; cps api key init (&key, ); cps api event reg t reg; reg.objects
  key;
   reg.number of objects = 1;
   if (cps api event thread reg (& reg, event handler, 0)
   != \overline{cps} \overline{ap1} \overline{ret} \overline{code} \overline{OK}\left( \begin{array}{c} 1 \end{array} \right)/* Failed to register handler */return (cps_api_ret_code_ERR);
   \}/* Indicate success */return (cps_api_reg_code_OK);
```